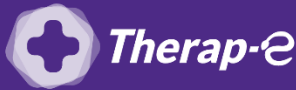

## **Comment puis-je facturer une téléconsultation ?**

Pour télétransmettre en téléconsultation, la cotation en vigueur est :

- TCG (Médecins généralistes, sages-femmes depuis le 26 mars 2020) ;
- **TC** (Médecins spécialistes).

## **Assurez-vous au préalable que les actes TC / TCG sont présents dans votre logiciel.**

- 1. **Ouvrez le dossier** de votre patient
- 2. Ouvrez une **nouvelle feuille de soins**, comme d'habitude (onglet « Ordo patient »)
- 3. En bas à gauche de votre écran, **modifiez le mode de « Sécurisation »** en "mode dégradé" dans la liste déroulante (= sans carte vitale)
- 4. **Ajoutez les actes TC ou TCG** en parcourant la liste déroulante dans la rubrique « Actes à la date du jour »
- 5. Renseignez les informations manquantes
- 6. Cliquez sur **"Calculer"**
- 7. Sélectionnez le « Moyen de paiement » le plus adéquat dans la liste
- 8. Cliquez sur **"Valider"**

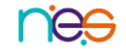